# How to Update Your Benefits Following a Qualified Life Event or COVID-19 Relief

#### Welcome!

Thank you for using SFHSS' Self-Service system to update your benefits due to a **qualifying life event**. A qualifying life event is an event that allows an SFHSS member to add or drop a dependent outside of Open Enrollment. Changes made due to Life Events must be made **within 30 days** of the qualifying event.

You can also make changes due to **COVID-19**. Follow the steps below and select **Requesting benefit change due to IRS guidance re COVID-19** under **Life Events**. You cannot make any vision plan changes under COVID-19 relief. There is <u>no</u> 30-day deadline for changes made due to COVID-19.

Before you get started, there are a few things to know.

- What is a qualifying life event? Go to <u>sfhss.org/changing-benefit-elections</u>.
- What documents do I need? If you are going to be adding or dis-enrolling a dependent to your existing plans, you will need to have your required documentation ready for upload during the enrollment process.
  - Certified Marriage Certificate
  - o Domestic Partner Certification
  - o Birth Certificate
  - Adoption Certificate
  - Court Orders for Divorce, Separation, Annulment, Dissolution of Partnership
  - Proof of coverage loss
  - Death Certificate
  - A Social Security number must be provided for each new enrolled member
- How long do I have to update my benefits? You must complete your election and submit your documentation <u>no later than 30 calendar days</u> after the qualifying life event occurs. If the election change process is not completed within 30 days of the life event, you must wait until the next Open Enrollment period in October to make any changes. There is <u>no</u> 30-day deadline for changes made due to COVID-19.

- What if I made a mistake? If you make an error during your online enrollment, just click on the breadcrumbs that are found at the top of the page to go back to a previous section. To edit, click on the edit button or the pencil icon *(*) and save your changes.
- What if I encounter an issue? Visit <u>sfhss.org-enroll-online</u> where you will find information on how to login and get started, links to information about eligibility, and short videos (30 seconds each) showing you how to make specific updates and elections by topic.
- What if I exit the system before finishing? If you exit before submitting your enrollment request, you will need to log back in. When you get back to the Employee Portal landing page, you will see an Alert indicating that your enrollment is incomplete. Click on Life Event Benefits Enrollment to resume enrollment.

| MY LI     |                                                                                                    |          |
|-----------|----------------------------------------------------------------------------------------------------|----------|
| SF<br>HSS | Life Event Health Benefit Enrollment<br>Now is your opportunity to make changes to your health benefit choices. Click the "Health Benefits Enrollment" link above to<br>begin your Health Benefits Enrollment. | 8        |
|           | DIS                                                                                                    | MISS ALL |

- Problems logging in? If you experience technical issues accessing your account and cannot resolve with our online resources, call the Dept. of Technology's Help Desk at (628) 652-5000. City College employees and San Franciso Unified District employees, you must provide the DT help desk your DSW. If you do not know your DSW, contact SFHSS.
- Questions? Call SFHSS at (628) 628-4700 or visit sfhss.org/contact-us. Our telephone hours are Monday, Tuesday, Wednesday and Friday from 9am to 12pm and from 1pm to 5pm and Thursday from 10am to 12pm and 1pm to 5pm. Our offices are currently closed to the public.

### Let's Get Started

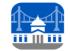

SF Employee Portal

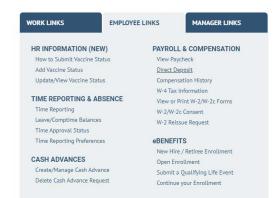

- 1. Login to the My Apps Dashboard https://myapps.sfgov.org
- 2. Enter your DSW and password. Click Agree & Sign In.
- 3. Complete the security verification and click Verify.
- 4. Click on the San Francisco Employee Portal tile.
- Under the My Links tab, select Employee Links. Look for the eBenefits and click on Submit a Qualifying Life Event.

### Select the event that has happened in your life:

| Select the event that has happened in your life               |  |  |  |  |
|---------------------------------------------------------------|--|--|--|--|
| O I got married.                                              |  |  |  |  |
| O I had a baby.                                               |  |  |  |  |
| O I have a new domestic partnership.                          |  |  |  |  |
| O I married my domestic partner.                              |  |  |  |  |
| O I got divorced/legally separated.                           |  |  |  |  |
| O My domestic partnership ended.                              |  |  |  |  |
| O I and/or my dependent has gained other coverage.            |  |  |  |  |
| I adopted or gained legal guardianship of a child.            |  |  |  |  |
| O My dependent died.                                          |  |  |  |  |
| O I and/or my dependent has lost coverage.                    |  |  |  |  |
| O Requesting benefit change due to IRS guidance re. COVID-19. |  |  |  |  |

If you select *I* got married, *I* had a baby, *I* married my domestic partner, or *I* adopted or gained legal guardianship of a child, you will be **adding a new dependent**.

If you select *I got divorced/legally separated, my domestic partnership ended*, or *my dependent has died*, you will be **dis-enrolling a dependent** from your benefits.

<u>Remember</u>, when dis-enrolling dependents, you must uncheck their benefit elections for medical, dental and vision plans separately otherwise they may not be dropped from your benefit plans.

# **Begin a Life Event**

| Begin a Life Event |                                                                                                    |
|--------------------|----------------------------------------------------------------------------------------------------|
| Choose Life Event  | I got married.                                                                                                    |
|                    | A qualifying life event is the only time you can change your benefit elections outside of the annual Open Enrollment period in October.                                                                                                    |
| Marriage           | You must complete the election change process, including the submission of all required documentation, no later than <b>30 calendar days</b> after the qualifying<br>life event occurs. If the election change process is not completed <b>within 30 days</b> of the date of the qualifying event, you must wait until the next Open<br>Enrollment period in October to make any changes. Please note, an individual with <i>End Stage Renal Disease</i> may be prohibited from changing medical plans. |
|                    | In addition to complete documentation required, a Social Security number must be provided for each of the family members being enrolled.                                                                                                    |
|                    | A copy of the marriage certificate must be submitted within 30 days of the legal date of the marriage.                                                                                                    |
|                    | A Social Security number must be provided for your spouse and any of his or her eligible children.                                                                                                    |
|                    | Coverage for your spouse and his or her eligible children will be effective the first day of the coverage period following the submission of the required application and documentation.                                                                                                    |
|                    | Visit sthss.org for more information on life event changes and required documentation for dependent eligibility.                                                                                                    |
|                    | What Date Did Event Take Place                                                                                                    |
|                    | Continue                                                                                                    |

- 1. On this page, you will see the life event you selected (e.g. "I got married"). Read through the information listed about the life event.
- 2. What Date Did Event Take Place? Click on the Calendar and enter the date of your marriage, birth of your new child, etc. If the date of your life event is over 30 days ago, you will not be able to continue the enrollment process. Call SFHSS with any questions.
- 3. Click **Continue**.

#### **Upload Documentation**

1. Adding a new life event requires documentation. Click the **Manage/Upload Documents** button to continue. Place all your documents in one attachment as you can only upload one document.

| Begin a Life Event                                    |                                                                                                    |
|-------------------------------------------------------|----------------------------------------------------------------------------------------------------|
| Choose Life Event<br>Marriage<br>Upload Documentation | Upload Marriage Certificate You are required to upload a marriage certificate. Click on the Manage/Upload Documents button to upload a supporting document. Manage/Upload Documents |

2. Once you upload your documentation, you will receive a confirmation that it was uploaded.

| Upload Marriage Certificate                                                                                                    |
|----------------------------------------------------------------------------------------------------|
| You are required to upload a marriage certificate. Click on the Manage/Upload Documents button to upload a supporting document. |
| A Marriage Certificate has been uploaded.                                                                                       |
| Manage/Upload Documents                                                                                                    |

3. Next, you will see **Your life event has been created** indicating that your life event has been submitted. Now you can add new dependents and make benefits election changes.

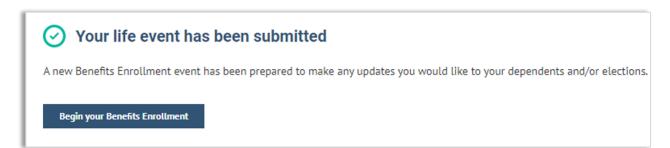

#### **Review Your Dependents**

If you have any existing dependents, they will be listed here. Click **Edit** to make any changes.

- If you married your Domestic Partner, change the relationship to spouse.
- If you got divorced or legally separated, change the relationship to *Ex-Spouse*.
- If your domestic partnership ended, change the relationship to *Ex-Domestic Partner*.

| Enroll in Be                                                              | nefits                                             |                                               |                                  |                                   |                  |
|---------------------------------------------------------------------------|----------------------------------------------------|-----------------------------------------------|----------------------------------|-----------------------------------|------------------|
| Deper                                                                     | ndents Required Response                           | es Elect Benefits                             | Review & Sub                     | mit Confi                         | rmation          |
| Review Depender<br>Please review your depend<br>Dependent button to add a | ent information below for accuracy as inaccurate o | lata may affect plan eligibility. Click on th | e Edit button to make correction | s to an existing dependent. Click | on the Add a New |
| Name                                                                      | Relationship                                       | Date of Birth                                 | Marital Status                   | Disabled Depe                     | ndent            |
| Michael Wieldlin                                                          | Domestic Partner Adult                             |                                               |                                  |                                   |                  |
|                                                                           | Domestic Partner Adult                             | 05/26/1967                                    | Single                           | •                                 | Edit             |

Click on **Add a New Dependent** to add a new dependent, then click **Save and Continue**.

Fill in the **Dependent/Beneficiary Personal Information** window. Click the save button and close the screen by clicking the **X** in the top right corner of the window.

# What you should know when adding dependents to your health benefits.

When adding dependents not all relationship types are benefit eligible. These other relationships may be used for emergency contacts for example. To ensure your dependent is eligible for coverage, refer to the table below.

| Relationship Types        | When to Use                                                                                                    | Supporting Documentation Needed                                                                                                    |
|---------------------------|----------------------------------------------------------------------------------------------------|----------------------------------------------------------------------------------------------------|
| Child                     | Biological or Adopted Children.                                                                                          | Birth/Adoption Certificate.                                                                                                    |
| Domestic Partner Adult    | Domestic Partner.                                                                                                    | Domestic Partnership Certificate.                                                                                                    |
| Domestic Partner Child    | Child of Domestic Partner.                                                                                               | Birth Certificate & Domestic Partnership Certificate.                                                                                                |
| Other Child - Legal       | Dependents from court ordered coverage/guardianship, etc                                                                 | Court Order.                                                                                                    |
| Other IRS - Non Dep Adult | Domestic Partners who qualify<br>for tax favored status - Tax<br>returns and annual attestation<br>required.             | Domestic Partner Certificate & Annual<br>Attestation from SFHSS.                                                                                     |
| Other IRS - Non Dep Child | Children of Domestic Partners<br>who qualify for tax favored<br>status - Tax returns and annual<br>attestation required. | Birth Certificate, Domestic Partner Certificate<br>& complete and return Annual Domestic<br>Partnership Attestation that will be sent from<br>SFHSS. |

#### **Review and Update Your Personal Information**

If your personal information is not correct, please do one of the following:

- If you are a CCSF or Courts employee, you can update your information in the Employee Portal.
- SFUSD and City College employees must update address information directly with their employer.
- o If you are a retired employee, please contact us at (628) 652-4700.

#### **Current Benefit Elections**

Please review your current benefits elections for your existing and newly added dependents.

If you need to add your new dependent or drop an existing dependent (divorce/dissolution/end of domestic partnership) from your benefits plans, select the **No** button below and click **Save and Continue**. If you have no changes to your benefits, click **Yes**.

| Dependents                                     | Required Respons                                                                       | es Elect Ber                                                                                                    | nefits Review & Sub              | mit          | Confirmation       |             |  |
|------------------------------------------------|----------------------------------------------------------------------------------------|----------------------------------------------------------------------------------------------------|----------------------------------|--------------|--------------------|-------------|--|
| Confirm Personal Information Current Elections | Please review your curren<br>to the list of elections, sel<br>Active employees: Some u | Current Elections Please review your current and new elections. If you have no changes to your benefits in the list of elections, select the "Yes" button below. If you would like to make changes to the list of elections, select the "No" button below. Click to "Save and Continue". Active employees: Some union contracts provide for Employer-paid Long-Term Disability, Group Life and Computer Vision Care. You cannot elect to enroll or disenroll from these. If you have no changes to the other benefits, you cannot all lengol in a Healthcare or Dependent Care FSA on a later screen. |                                  |              |                    |             |  |
|                                                | Plan                                                                                   | Current Election                                                                                                    | Current Coverage Level           | New Election | New Coverage Level | My Cost     |  |
|                                                | Medical                                                                                | UHC PPO (City Plan)                                                                                                    | Member plus one Domestic Partner | Same         | Same               | \$ 0.00     |  |
|                                                | Dental                                                                                 | Delta Dental PPO                                                                                                    | Member plus one Domestic Partner | Same         | Same               | \$ 0.00     |  |
|                                                | Vision Premier                                                                         | Walved                                                                                                    |                                  | Same         |                    | \$ 0.00     |  |
|                                                | Life                                                                                   | Superior Court SEIU 25K                                                                                                    | \$25,000                         | Same         | Same               | \$ 0.00     |  |
|                                                | Long-Term Disability                                                                   | Grp Long Term Disability 60%                                                                                                    | 60% of Salary                    | Same         | Same               | \$ 0.00     |  |
|                                                | Do you agree with the new<br>Yes<br>No                                                 | w elections shown above?                                                                                                    |                                  |              | Go Back Save a     | nd Continue |  |

#### **Choose a Medical Plan**

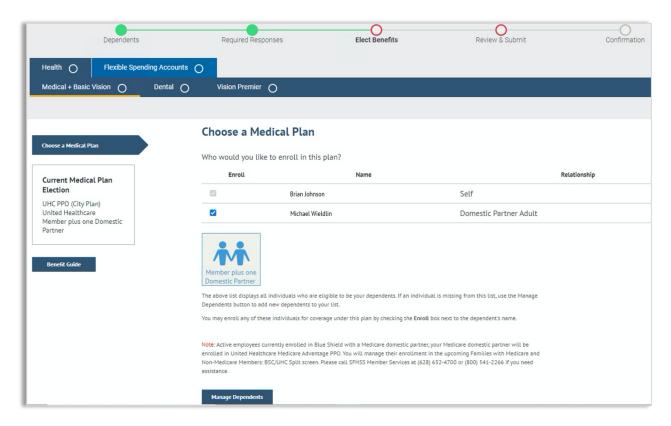

The above list displays all individuals who are eligible dependents. If an individual is missing from this list, click on the **Manage Dependents** button to add new dependents to your list.

You may enroll any of these individuals for coverage under this plan by checking the **Enroll** box next to the dependent's name.

If you are dropping a dependent (ex-spouse, ex-domestic partner, step-children), be sure to uncheck their name to disenroll them from a medical plan.

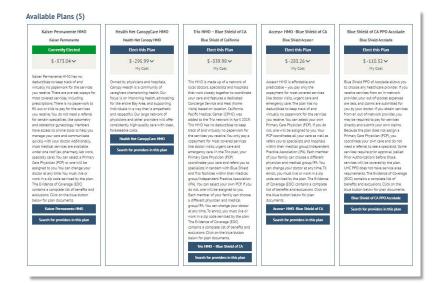

#### **Enroll in a Dental Plan**

| Dependent                                                    | ts               | Required Responses                                                                        | Elect Benefits | Review & Submit                                | Confirmation |
|--------------------------------------------------------------|------------------|-------------------------------------------------------------------------------------------|----------------|------------------------------------------------|--------------|
| Health D Flexible S                                          | pending Accounts |                                                                                           |                |                                                |              |
| Medical + Basic Vision 🧹                                     | Dental 🧹         | Vision Premier O                                                                          |                |                                                |              |
| Choose a Dental Plan                                         |                  | oose a Dental Plan                                                                        |                |                                                |              |
| Current Dental Plan<br>Election                              |                  | Enroll<br>Brian Johnso                                                                    | Name           | Self                                           | Relationship |
| Delta Dental PPO<br>Delta Dental<br>Member plus one Domestic | C                |                                                                                           |                | Domestic Partner Adult                         |              |
| Partner<br>Benefit Guide                                     | Do               | imber plus one<br>mestic Partner                                                          |                | dual is missing from this list, use the Manage |              |
|                                                              | Depe             | endents button to add new dependents to y<br>may enroll any of these individuals for cove | bur list.      |                                                |              |
|                                                              |                  | Aanage Dependents                                                                         |                |                                                |              |

The above list displays all individuals who are eligible dependents. If an individual is missing from this list, click on the **Manage Dependents** button to add new dependents to your list.

You may enroll any of these individuals for coverage under this plan by checking the **Enroll** box next to the dependent's name. If you are dropping a dependent (ex-spouse, ex-domestic partner, step-children), be sure to uncheck their name to **dis-enroll** them from a medical plan.

**Note**: Dental benefits for City College employees and SFUSD employees are not administered by SFHSS and will not appear in eBenefits.

#### Available Plans (3)

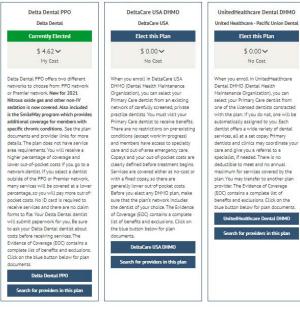

#### **Enroll in a Vision Premier Plan**

| Dependents                              | Required Responses                                                             | Elect Benefits                                                                                                    | Review & Submit                              | Confirmation |
|-----------------------------------------|--------------------------------------------------------------------------------|----------------------------------------------------------------------------------------------------|----------------------------------------------|--------------|
| Health 🖌                                |                                                                                |                                                                                                    |                                              |              |
| Medical + Basic Vision 🧹 Vision F       | Premier 🧹                                                                      |                                                                                                    |                                              |              |
|                                         |                                                                                |                                                                                                    |                                              |              |
| Enroll in a Vision Premier Plan         | Enroll in a Vision Pr                                                          | emier Plan                                                                                                    |                                              |              |
|                                         | Who would you like to enroll                                                   | in this plan?                                                                                                    |                                              |              |
| Current Vision<br>Premier Plan Election | Waive this coverage                                                            |                                                                                                    |                                              |              |
| Waived                                  | Enroll                                                                         | Name                                                                                                    | C-1                                          | Relationship |
| Benefit Guide                           |                                                                                | Debra Simmons                                                                                                    | Sel                                          |              |
|                                         | The above list displays all individuals<br>Dependents button to add new depend | who are eligible to be your dependents. If an individu<br>lents to your list.                                                | al is missing from this list, use the Manage |              |
|                                         |                                                                                | o your dependents enrolled in an SFHSS medi<br><b>Plan</b> button below, all family members enroll<br>ach individual's name. |                                              |              |
|                                         | Manage Dependents                                                              |                                                                                                    |                                              |              |

The above list displays all individuals who are eligible dependents. If an individual is missing from this list, click on the **Manage Dependents** button to add new dependents to your list. You may enroll any of these individuals for coverage under this plan by checking the Enroll box next to the dependent's name.

Note: You can only enroll in the **Vision Premier** plan if you are enrolled in an SFHSS medical plan. If you elect to enroll in **Vision Premier**, then all your dependents who are also enrolled in a medical plan are required to enroll in the **Vision Premier** plan. Enroll your new dependent by checking the box next to their name.

If you want to need to add a dependent, click the **Manage Dependents** button.

If you are dropping a dependent (ex-spouse, ex-domestic partner, step-children), be sure to uncheck their name to dis-enroll them from a medical plan.

**<u>NOTE</u>**: You cannot make any vision plan changes due to **COVID-19**.

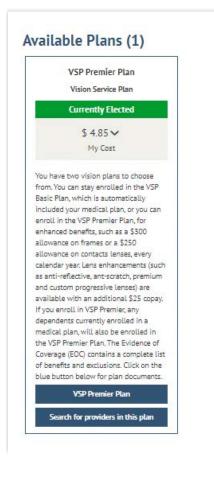

#### **Choose a Flexible Spending Account (FSAs)**

| Dependents                                                                                                    | Required Responses                                                                                                    | Elect Benefits                                                                                                | Review & Submit                         | Confirmation      |
|----------------------------------------------------------------------------------------------------|----------------------------------------------------------------------------------------------------|----------------------------------------------------------------------------------------------------|-----------------------------------------|-------------------|
| Health 🧹 Flexible Spending A                                                                                                    | Ŭ                                                                                                    |                                                                                                    |                                         |                   |
| Healthcare FSA Depender                                                                                                    | nt Care FSA                                                                                                    |                                                                                                    |                                         |                   |
| Choose Flex Spending Health - U.S.<br>Current Flex Spending<br>Health - U.S. Plan<br>Election<br>Health Care FSA<br>P&A Group FSA<br>\$2,700 Pledge<br>Benefit Guide | A Healthcare Flexible Spending ,<br>For more information, please rev<br>Enroll in Health Care FSA<br>To make FSA contributions for th | iew the Flexible Spending Plan De<br>e upcoming plan year, you must en<br>veen \$250.00 and \$2,750.00, which | qualifying healthcare expenses, like co |                   |
|                                                                                                    | · ·                                                                                                    |                                                                                                    |                                         | Save and Continue |

If you are enrolled in a **Health Care FSA**, you will be able to make FSA elections, including updating current election amounts.

If you would like to enroll in a new FSA, check the Enroll in Health Care FSA.

| Dependents                                                                                                | Required Responses                                                                                                    | Elect Benefits                                                                                                    | Review & Submit | Confirmation |
|----------------------------------------------------------------------------------------------------|----------------------------------------------------------------------------------------------------|----------------------------------------------------------------------------------------------------|-----------------|--------------|
| Health  Flexible Spending Ac Healthcare FSA Dependent                                                     | counts D                                                                                                    |                                                                                                    |                 |              |
| Choose Flex Spending Dependent Care<br>Current Flex Spending<br>Dependent Care Plan<br>Election<br>Waived | programs, as well as adult day care for of<br>www.padmin.com. Children must be un<br>For more information, please review the<br>Enroll in Child Care Dependent Care | qualifying child care and elder care exp<br>elders. Eligible dependent care expense<br>ler age 13.<br>• <u>Elexible Spending Plan Details</u><br>• FSA<br>nt annually during the Open Enrollment<br>250.00 and \$5,000.00, which are the lim |                 |              |

Click save and continue. You will then advance to the **Dependent Care FSA**. Make any changes and then click **Save and Continue**.

**Note:** FSA benefits for City College employees and SFUSD employees are not administered by SFHSS and are not available for Retirees. Not applicable benefits will not appear in eBenefits.

#### **Review Your Elections**

This is your opportunity to review your elections. Included on this page is a cost summary. To edit a section, click on the pencil. Click the **Continue** button.

| Dependents       | Required Respon                               | ses          | Elect Benefits    | Review & Submit                                                                                                    | Confirmation |
|------------------|-----------------------------------------------|--------------|-------------------|----------------------------------------------------------------------------------------------------|--------------|
|                  |                                               |              |                   |                                                                                                    |              |
| Review Elections | Review Yo                                     |              |                   |                                                                                                    |              |
|                  | Health Benefits                               | ;            |                   |                                                                                                    |              |
|                  | Medical /<br>Kaiser Permanen<br>Member Only   | te HMO       | \$0.00<br>My Cost | Cost Summary<br>Costs                                                                                                 |              |
|                  | Dependent                                     | Relationship | Covered           | Before Tax \$ 9.47<br>After Tax \$ 0.00                                                                               |              |
|                  | Holly                                         | Spouse       | N                 | After Tax \$ 0.00<br>Total \$ 9.47                                                                                    |              |
|                  | Remi                                          | Child        | N                 | Dollar Value of Credits<br>Total \$ 373.04                                                                            |              |
|                  | Dental<br>Delta Dental PPC<br>Member plus one |              | \$4.62<br>My Cost | Total Costs         \$ 9.47           Total Credits         \$ 373.04           Credits Minus Costs         \$ 363.57 |              |
|                  | Dependent                                     | Relationship | Covered           |                                                                                                    |              |
|                  | Holly                                         | Spouse       | Y                 |                                                                                                    |              |
|                  | Remi Coleridge                                | Child        | N                 |                                                                                                    |              |
|                  | Vision Premie<br>VSP Premier Plan             |              | \$4.85<br>My Cost |                                                                                                    |              |

If you need to go back to a previous screen, use the breadcrumbs at the top of the page to navigate there.

| Disability Insurance                                                            |                     |
|---------------------------------------------------------------------------------|---------------------|
| Long-Term Disability<br>Grp Long Term Disability 60%<br>60% of Salary           | \$0.00<br>My Cost   |
| Spending Accounts                                                               |                     |
| Flex Spending Health - U.S. 🖉<br>Health Care FSA<br>\$2,700 Pledge              | \$225.00<br>My Cost |
| Flex Spending Dependent Care 🖉<br>Child Care Dependent Care FSA<br>\$250 Pledge | \$20.83<br>My Cost  |
|                                                                                 |                     |
|                                                                                 |                     |

# **Submit Elections**

Review the information on the page and click **Submit**.

| Dependents                        | Required Responses                                                                                                    | Elect Benefits                                                                                                    | Review & Submit                                                                                                    | Confirmation                                                                                                    |  |  |
|-----------------------------------|----------------------------------------------------------------------------------------------------|----------------------------------------------------------------------------------------------------|----------------------------------------------------------------------------------------------------|----------------------------------------------------------------------------------------------------|--|--|
| Review Elections Submit Elections | Submit Elections         You have almost completed your enrollment. If you have no further changes, select the Submit button on this page to finalize your benefit choices. Select the Go Back button if you are not ready to submit your choices and wish to return to the Enrollment Summary.         Do not submit your benefit choices until you have completed your enrollment. You may store your choices on each page and return at a later time to complete. However, once your enrollment is processed, you may not be able to make any further benefit changes until the next Open Enrollment period or if you have a qualified family status change.         By submitting your benefit choices you are authorizing San Francisco Health Service System to deduct your premium contributions from your wages. You are also authorizing San Francisco Health Service System to complete your enrollment. Your enrollment will not be complete until your submissions have been reviewed and confirmed by San Francisco Health Service System. |                                                                                                    |                                                                                                    |                                                                                                    |  |  |
|                                   | cannot be subject to binding arbitration<br>Foundation Health Plan, Inc. (KFHP), an<br>arising out of or related to membership<br>were improperly, negligently, or incomp<br>must be decided by binding arbitration                                                                                                    | int:<br>ims Court cases, claims subject to a Med<br>under governing law) any dispute betv<br>y contracted health care providers, adm<br>in KFHP, including any claim for medic<br>betently rendered), for premises liability,<br>under Californi law and not by lawsuit | reeing to<br>icare appeals procedure or the ERISA claims proc<br>even myself, my heirs, relatives, or other associate<br>inistrators, or other associated parties on the oth<br>l or hospital malpractice (a claim that medical so<br>or relating to the coverage for, or delivery of, ser<br>or resort to court process, except as applicable la<br>ding arbitration. I understand that the full arbitra | ed parties on the one hand and Kaiser<br>er hand, for alleged violation of any duty<br>ervices were unnecessary or unauthorized or<br>vices or items, irrespective of legal theory,<br>aw provides for judicial review of arbitration |  |  |
|                                   | *Disputes arising from the following fully-insured Kalser Permanente Insurance Company coverages are not subject to binding arbitration: 1) the Preferred Provider Organization (PPO)<br>and the Out-of-Network portion of the Point-of-Service (POS) plans; 2) Preferred Provider Organization (PPO) plans; 3) Out-of-Area Indemnity (OOA) plans; and 4) KPIC Dental plans.<br>By enrolling in a Kalser Permanente plan, I understand that this action will serve as my electronic signature of agreement to the conditions provided in Kalser Foundation<br>Health Plan Arbitration Agreement (above) and that by law this electronic signature will have the same effect as a signature on a paper form.<br>Note: If you do not wish to accept the arbitration agreement above you must make a new Health Plan selection.                                                                                                    |                                                                                                    |                                                                                                    |                                                                                                    |  |  |
|                                   |                                                                                                    |                                                                                                    |                                                                                                    | Go Back Submit                                                                                                    |  |  |

#### **Enrollment Completion**

- Your elections have been submitted and are subject to approval and final processing by SFHSS.
- Click the **printer icon** to print a summary of the benefit elections for your records. You will not be able to print the election summary after you exit this session.

| Dependents                                                                                | Required Responses                                                                                                    | Elect Benefits                                                                                        | Review & Submit                        | Confirmation |  |  |
|-------------------------------------------------------------------------------------------|----------------------------------------------------------------------------------------------------|----------------------------------------------------------------------------------------------------|----------------------------------------|--------------|--|--|
| Enrollment Completion                                                                     | Enrollment Completion                                                                                                    |                                                                                                    |                                        |              |  |  |
| If you would like to go back and make<br>changes, click the "Modify Elections"<br>button. | Your elections have been submitted and are subject to approval and final processing by SFHSS.<br>Click the printer icon to print a summary of the benefit elections you have just made for<br>your records. You will not be able to print the election summary after you exit this session.                     |                                                                                                    |                                        |              |  |  |
| Modify Elections                                                                          |                                                                                                    | Click here to print                                                                                   |                                        |              |  |  |
|                                                                                           | For life event changes, your application<br>supporting documentation as outlined b<br>correct documentation, please do so nov                                                                                                    | elow. If you did not already submit the                                                               | ves                                    |              |  |  |
|                                                                                           | Spouse: Certified Marriage Certificate<br>Domestic Partner: Domestic Partner Cert<br>Child: Birth Certificate, Adoption Certifici:<br>Divorce, Separation, Annulment, Dissolut<br>Loss of other Coverage: Proof of coverag<br>Obtained other Coverage: Proof of covera<br>Death of Dependent: Death Certificate | ate, Court Order<br>ion of Partnership: Legal Documentatio<br>e loss stating who lost coverage and wh | nen                                    |              |  |  |
|                                                                                           | Please upload your supporting documentation by clicking the button below. If you would<br>prefer, you may fax to (628) 652-4701. Benefit elections will be revised if documentation<br>for dependents is not submitted or dependents are not eligible.                                                          |                                                                                                    |                                        |              |  |  |
|                                                                                           | Upload Documents<br>You can exit your online benefits enrolln                                                                                                    | nent by clicking the Exit button or on 'S                                                             | ian Out' in the top right-hand corner. |              |  |  |
|                                                                                           |                                                                                                    |                                                                                                    |                                        | Exit         |  |  |

- o **Remember:** Life event changes will <u>not</u> be processed until we receive your
- supporting documentation. If you did not submit the correct documentation, click the Upload Documentation button.
- The alert will still appear until SFHSS has finalized your enrollment.
- You can exit your online benefits enrollment by clicking **Exit** or **Sign Out** in the top right-hand corner.

# **Voluntary Benefits**

City of San Francisco employees and Superior Court employees who would like to enroll in voluntary benefits, start by visiting <u>sfhss.org/voluntary-benefits</u> for a complete list of benefits. To enroll, contact **WORKTERRA** at **(888) 392-7597** or access the Workterra tile from myapps.sfgov.org

| Dependents                                  | Required Responses                                                                                                    | Elect Benefits                           | Review & Submit                                 | Confirmation                                    |
|---------------------------------------------|----------------------------------------------------------------------------------------------------|------------------------------------------|-------------------------------------------------|-------------------------------------------------|
| Enrollment Completion<br>Voluntary Benefits | Voluntary Benefits<br>Employees of the City and County of San Fran<br>Contact WORKTERRA at (866) 528-5360 or er<br>enroll, or confirm any existing elections.<br>Thank you for using self-service benefits<br>You can exit your online benefits enrollment | roll online. To access the WORKTERRA app | plication, go to https://myapps.sfgov.org and o | click on the WORKTERRA tile where you can self- |

# **Contact Us**

Our phone hours are Monday, Tuesday, Wednesday and Friday from 9am to 12pm and 1pm to 5pm and on Thursdays from 10am to 12pm and 1pm to 5pm at **(628) 652-4700**. Our fax number is **(628) 652-4701**.